# **Monitoring Hadoop and Datameer using Nagios**

These instructions are based on using the Debian distribution; some of the information might be different for another distribution.

- [Features](#page-0-0)
- [Requirements](#page-0-1)
- [Installation](#page-0-2)
	- [Install Nagios on Debian5 with apt](#page-0-3)
	- [Install Datameer Job Status plug-in](#page-1-0)
- [Configuration](#page-3-0)
	- [Adding a command](#page-3-1)
		- [Example](#page-3-2)
	- [Adding a service](#page-3-3)
		- [Example](#page-3-4)
	- [Plug-ins](#page-3-5)
	- [Job status](#page-3-6)
	- [Links](#page-10-0)

# <span id="page-0-0"></span>**Features**

Nagios is a popular open source computer system and network monitoring software application. It watches hosts and services, alerting users when things go wrong and again when they get better. Nagios allows you to monitor anything. All hosts and services are monitored through plug-ins which are simple shell-scripts and programs. plug-ins can written in any language. The language you choose needs the ability to print using stdout and return exit codes.

Learn more about [Nagios](http://www.nagios.org/) by referring the other links at the bottom of this page.

# <span id="page-0-1"></span>**Requirements**

- Linux (or UNIX variant)
- Configured network (Most of the monitoring plug-ins works over the network)
- When using CGIs you also need:
	- A webserver (e.g. Apache HTTPD)
	- qd library for "statusmap" and "trends" CGIs

# <span id="page-0-2"></span>**Installation**

There are many ways to install Nagios including using a package-manager or building from source. Datameer recommends building from source, because it's easier to understand how Nagios works and where the different files are stored.

See<http://www.nagios.org/download/core/thanks/>

If you don't want to build from source, read the next sub-section(s).

# <span id="page-0-3"></span>**Install Nagios on Debian5 with apt**

Words such as <address> or <port> are placeholders and needs to be replaced with your settings.

1. Install packages using the following command:

# aptitude install nagios3 nagios-plug-ins

2. Configure Apache to allow access to the Nagios web interface:

# htpasswd -c /etc/nagios3/htpasswd.users nagiosadmin

- 3. Edit /etc/nagios3/nagios.cfg and set check\_external\_commands to 1.
- 4. Update permissions for Nagios and Apache:

# /etc/init.d/nagios3 stop # dpkg-statoverride --update --add nagios www-data 2710 /var/lib/nagios3/rw # dpkg-statoverride --update --add nagios nagios 751 /var/lib/nagios3 # /etc/init.d/nagios3 start

5. Look at the Nagios UI:

http://<address>/nagios3

### <span id="page-1-0"></span>**Install Datameer Job Status plug-in**

1. Install PHP:

# aptitude install php5-cli

2. Create /etc/nagios3/conf.d/das\_host.cfg

```
define host{
 use generic-host ; Inherit default values from a template
 host_name das_server
  ;Insert your environment
  address <address>
}
```
3. Create file **/**etc/nagios3/conf.d/das\_service.cfg

```
define service{
  use generic-service ; Name of service template to use
 host name das server ; The hosts where this service is available
  service_description DAS_JobStatus ; How should Webinterface display
this service as name
  ;Insert your environment
  check_command
check_das!<user>:<password>@<address>!<port>!<jobConfigurationId> ;
The command with parameters to get the job status via rest api
  max_check_attempts 1 ; How many retries if state isn't OK
  check_interval 1 ; How long it takes for a one check-interval
(minutes)
  retry_interval 1 ; How long it takes for a one recheck-interval
(minutes)
  notification_interval 0 ; How long it takes for a one
resend-notification interval (minutes) 0 means no resend
  first_notification_delay 0 ; How long to wait before sending a first
notification (minutes) 0 means immediately
  notifications_enabled 1 ; Enable/Disable Notification
}
```
If you need to change your configurations frequently, then refer to [http://www.ubuntugeek.com/nagios-configuration-tools-web-frontends](http://www.ubuntugeek.com/nagios-configuration-tools-web-frontends-or-gui.html)[or-gui.html.](http://www.ubuntugeek.com/nagios-configuration-tools-web-frontends-or-gui.html)

- 4. Create /usr/lib/nagios/plug-ins/check\_das file and paste the check\_das code from [Job Status](#page-3-7) plug-in section of this page.
- 5. Set execute permissions

# chmod +x /usr/lib/nagios/plug-ins/check\_das

6. Create /etc/nagios-plug-ins/config/check\_das.cfg:

```
define command{
     command_name check_das
     command_line /usr/lib/nagios/plug-ins/check_das -m $ARG1$ -s
$ARG2$ -d $ARG3$
}
```
This is the most useful command for nagios; job-history is more interesting for munin or nagiosgrapher, and job-details just returns the job-configuration details.

Restart Nagios:

/etc/init.d/nagios3 restart

# <span id="page-3-0"></span>**Configuration**

Refer to [Nagios Configuration](http://nagios.sourceforge.net/docs/3_0/config.html).

### <span id="page-3-1"></span>**Adding a command**

A command is a predefined configuration for a shell script which acts as a Nagios plug-in. It defines the name for that command and the parameters used. The values for the command parameters are placeholders, which are replaced later with the correct values. By default, you can find the Command-Configuration-File in <nagios-root>/etc/objects/commands.cfg.

#### <span id="page-3-2"></span>**Example**

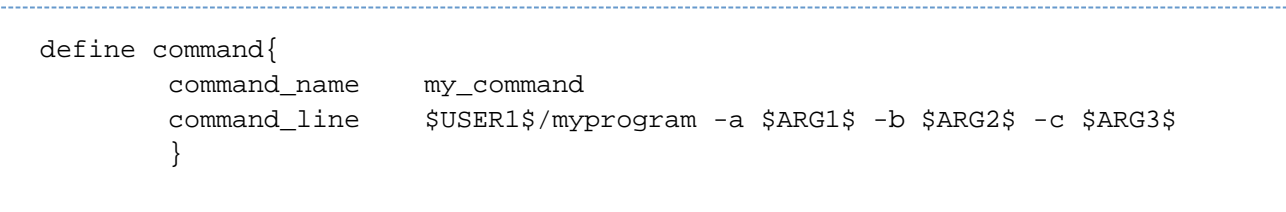

In this example, we define a command name called my command. The name is used later to describe which command we want to use for monitoring a service. The command name doesn't need to be the same as the name of the program (it is only usee for identifying the command). Next, define the command\_line. This parameter tells Nagios how the program is used. Nagios supports macros which allows you to avoid editing the command every time you want to use an another parameter for that command. Macros are similar to variables which are replaced later with the correct values. In this example, \$USER1\$ contains the path to the Nagios plug-ins. Then, define the file name of the program and the parameters for that program. Replace the parameter values through macros called \$ARGn\$ (where n = order number). These argument-macros are replaced later (inside the service-definition) with correct values in the same order described in the command.

Further information about [configuration.](http://nagios.sourceforge.net/docs/3_0/objectdefinitions.html#command)

### <span id="page-3-3"></span>**Adding a service**

A service definition is used to identify a service. The term "service" is used very loosely. It can mean an actual service that runs on the host (POP, SMTP, HTTP, etc.) or some other type of metric associated with the host (such as the response to a ping, number of logged in users, amount of free disk space, etc.). By default, you can find the Service-Configuration-File for the local machine in <nagios-root>/etc/objects/localho st.cfg.

#### <span id="page-3-4"></span>**Example**

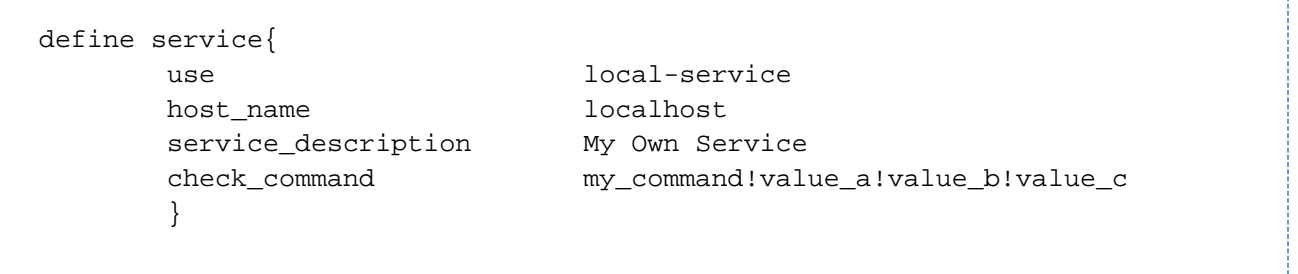

In this example, use specifies to use the Service-Template local-service. It's a template containing settings used for all local services. Define host\_name to be the names of machines which runs or are associated with that service. The service\_description is a description displayed inside Nagios. The check\_command option runs the command my\_command with some parameters. Those parameters are separated with a "!" (exclamation mark). The service shown in this example uses three parameters (the three we defined in the command definition) for that command. In this case, my\_command!value\_a!value\_b!value\_c executes (internally) <path-to-plug-ins>/myprogram -a value\_a -b value\_b -c value\_c

[Learn more.](http://nagios.sourceforge.net/docs/3_0/objectdefinitions.html#service)

# <span id="page-3-7"></span><span id="page-3-6"></span><span id="page-3-5"></span>**Plug-ins**

### **Job status**

This plug-in monitors the status of a job from Datameer and requires php5-cli installed. It's getting the JSON value from REST-API through accessing

```
http://<address>:<port>/rest/job-configuration/job-status/<jobConfiguratio
nId>
```
It writes a string to stdout which can be parsed by Nagios and returns an exit code which is used as the current status of the service you are monitoring.

• Syntax:

# /usr/lib/nagios/plug-ins/check\_das -m <address> -s <port> -d <jobConfigurationId>

#### Command line parameters:

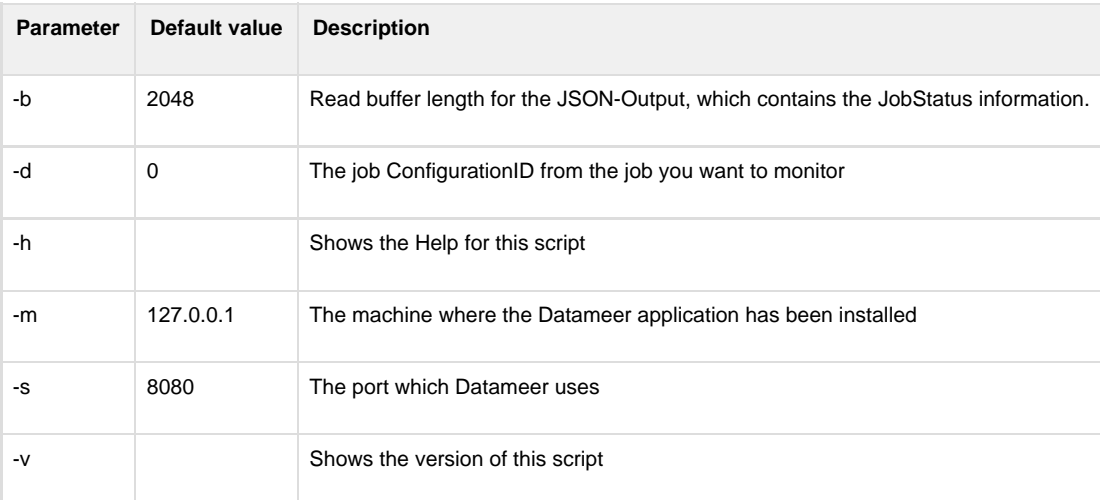

#### • Execution examples:

You can execute each Nagios plug-in manually, they all return a standardized line, which might be useful for testing.

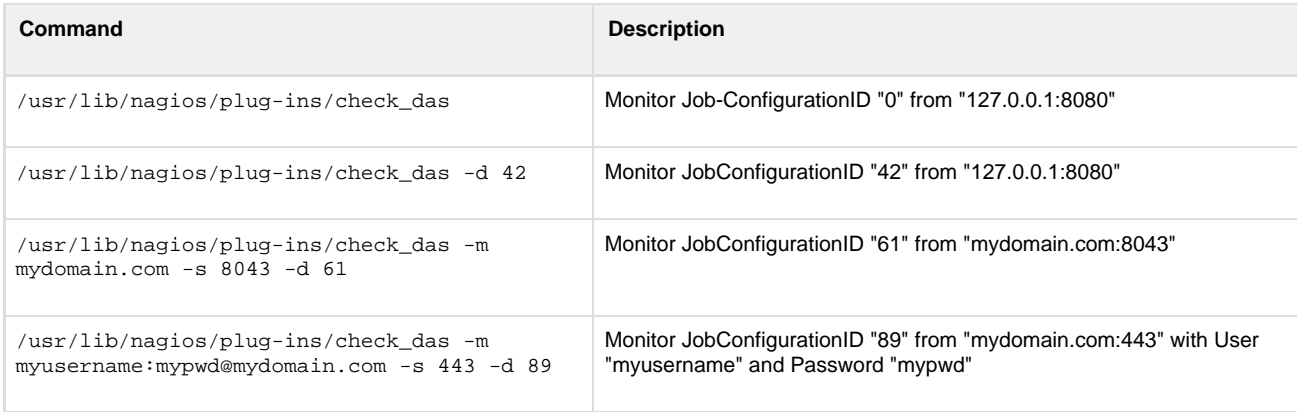

Nagios command:

```
define command{
         command_name check_das #The Name of the Command
         command_line $USER1$/check_das -m $ARG1$ -s $ARG2$ -d
$ARG3$ #The Command with Parameters
         }
```
• Nagios service:

```
define service{
        use local-service ; Name
of service template to use
        host_name localhost ; The
hosts where this service is available
       service_description DAS_JobStatus ; How
should Webinterface display this service as name
        check_command check_das!127.0.0.1!8080!1 ;
The command with parameters
       max_check_attempts 1 \qquad ; How
many retries if state isn't OK
       check_interval 1 interval 1 interval 2 interval 2 interval 2 interval 2 interval 2 interval 2 interval 2 interval 2 interval 2 interval 2 interval 2 interval 2 interval 2 interval 2 interval 2 interval 2 interval 2 interva
long it takes for a one check-interval (minutes)
       retry_interval 1 into 1
long it takes for a one recheck-interval (minutes)
       notification_interval 0 \qquad \qquad ; How
long it takes for a one resend-notification interval (minutes) 0 means
no resend
       first_notification_delay 0 \qquad \qquad ; How
long to wait before sending a first notification (minutes) 0 means
immediately
       notifications_enabled 1 \qquad \qquad 1
Enable/Disable Notification
 }
```
The parameters below check\_command are used to send the failure notification only one time.

• Script code:

**check\_das** #!/usr/bin/php <?php // Debug? define("DEBUG",TRUE); // Name of that Service define("SERVICE","DAS\_JOBSTATUS"); // Define Returncodes

```
define("RC_OK",0);
define("RC_WARNING",1);
define("RC_CRITICAL",2);
define("RC_UNKNOWN",3);
// Function: Convert RC to Name
function rc2name($rc) {
 switch ($rc) {
  case 0: return "OK"; break;
  case 1: return "WARNING"; break;
  case 2: return "CRITICAL"; break;
  case 3: default: return "UNKNOWN"; break;
  }
}
// Function: Return Nagios-plug-in-Service-Output
function npso($rc,$msg) {
print SERVICE." ".rc2name($rc)." - ".$msg."\n";
  exit($rc);
}
// Avoid Access from another SAPI than CLI
if (PHP SAPI != "cli") {
 npso(RC_UNKNOWN,"Invalid Access from '".PHP_SAPI."'");
}
// Set Environment depending on Debugging-Mode
if (DEBUG) {
 ini_set("display_errors","On");
 error_reporting(E_ALL);
}
else {
 ini_set("display_errors","Off");
 error_reporting(0);
}
// Allow external File-Access
ini set("allow url fopen","On");
// Disallow external Include
ini_set("allow_url_include","Off");
// Define Getopt
$opt_short = "";
$opt_short .= "h"; // Show Help
$opt_short .= "v"; // Show Version
$opt_short .= "b:"; // Readbuffer
$opt_short .= "d:"; // ConfigurationID
$opt short . = "m:": // Host$opt_short .= "s:"; // Port
// Get Options
$options = getopt($opt_short);
```

```
// Print Help
if (empty($options) OR isset($options["h"])) {
   print <<<ENDHLP
Usage: check_das [-h] [-v] [-d <jobConfigurationId>] [-b <length>] [-m
<host>] [-s <port>]
-h = Show this Help
-v = Show Version
-d = ConfigurationID (Default = 0)-b = Readbuffer-Length for getting JSON in bytes (Default = 2048)
-m = The Machine where Datameer installed (Default = 127.0.0.1)
-s = The Port wich Datameer uses (Default = 8080)
Note: Parameter 'm' allows URI-Specification (Context: between http://
and :<port>)
ENDHLP;
  exit(RC_UNKNOWN);
}
// Print Version
if (isset($options["v"])) {
   print <<<ENDHLP
Version 1.1 (PHP5-CLI)
Edit from 2010-07-19 to 2011-02-15 by T. Schumacher
(C) 2010-2011 Datameer, Inc. All rights reserved.
ENDHLP;
  exit(RC_UNKNOWN);
}
// Get Readbuffer
if (isset($options["b"])) $buffer = (integer)$options["b"];
else $buffer = 2048;// Get Configuration-ID
if (isset($options["d"])) $cid = (integer)$options["d"];
else $cid = 0;
// Get Host
if (isset($options["m"])) $host = (string)$options["m"];
else $host = "127.0.0.1";
// Get Port
if (isset($options["s"])) $port = (integer)$options["s"];
else $port = 8080;
// Declare Path
$path =
"http://".$host.":".$port."/rest/job-configuration/job-status/".$cid;
// Open external File
if (!(\text{shandler = fopen}(\text{spath,"r"))) {
   npso(RC_UNKNOWN,"Could not open target");
```

```
}
// Read external File
if (!($raw = fread($handler,$buffer))) {
  @fclose($handler);
 npso(RC_UNKNOWN,"Could not read target");
}
// Close external File
@fclose($handler);
// Get Data
\deltadata = json_decode(trim(\deltaraw));
// ConfigurationID found
if (isset($data->id) AND isset($data->jobStatus)) {
  // Process JobStatus
  switch ($data->jobStatus) {
   // Job canceled
   case "CANCELED":
   npso(RC_WARNING,"Job #".$data->id." canceled");
   break;
   // Job completed
   case "COMPLETED":
    npso(RC_OK,"Job #".$data->id." completed");
   break;
   // Job completed with warnings
   case "COMPLETED_WITH_WARNINGS":
    npso(RC_WARNING,"Job #".$data->id." completed with warnings");
   break;
   // Job failed
   case "ERROR":
   npso(RC_CRITICAL,"Job #".$data->id." failed");
   break;
   // Job queued
   case "QUEUED":
    npso(RC_OK,"Job #".$data->id." queued");
   break;
   // Job running
   case "RUNNING":
    npso(RC_OK,"Job #".$data->id." running");
   break;
   // Waiting for another Job
   case "WAITING_FOR_OTHER_JOB":
    npso(RC_OK,"Job #".$data->id." completed");
```

```
 break;
  // Unknown Status
  default:
   npso(RC_CRITICAL,"Unknown Status '".$data->jobStatus."'");
  break;
  }
}
// ConfigurationID unknown
else {
 npso(RC_CRITICAL,"Unknown ID '".$cid."'");
}
```
# <span id="page-10-0"></span>**Links**

- [Official Homepage](http://www.nagios.org/)
- [Download](http://www.nagios.org/download/core/thanks/)
- [Compiling and installing Nagios](http://nagios.sourceforge.net/docs/3_0/quickstart.html)
- [Configuration overview](http://nagios.sourceforge.net/docs/3_0/config.html)
- [Command configuration](ttp://nagios.sourceforge.net/docs/3_0/objectdefinitions.html#command)
- [Service configuration](http://nagios.sourceforge.net/docs/3_0/objectdefinitions.html#service)
- [Nagios configuration tools](http://www.ubuntugeek.com/nagios-configuration-tools-web-frontends-or-gui.html)
- [3rd party Nagios plug-ins for Datameer](https://github.com/harisekhon/nagios-plugins)